Ingresa a la la url : htp:// [lagom.pro-boca.com/](http://lagom.pro-boca.com/) 1 Digita tu correo electrónico en usuario 2 La contraseña inicial es tu correo electrónico 3

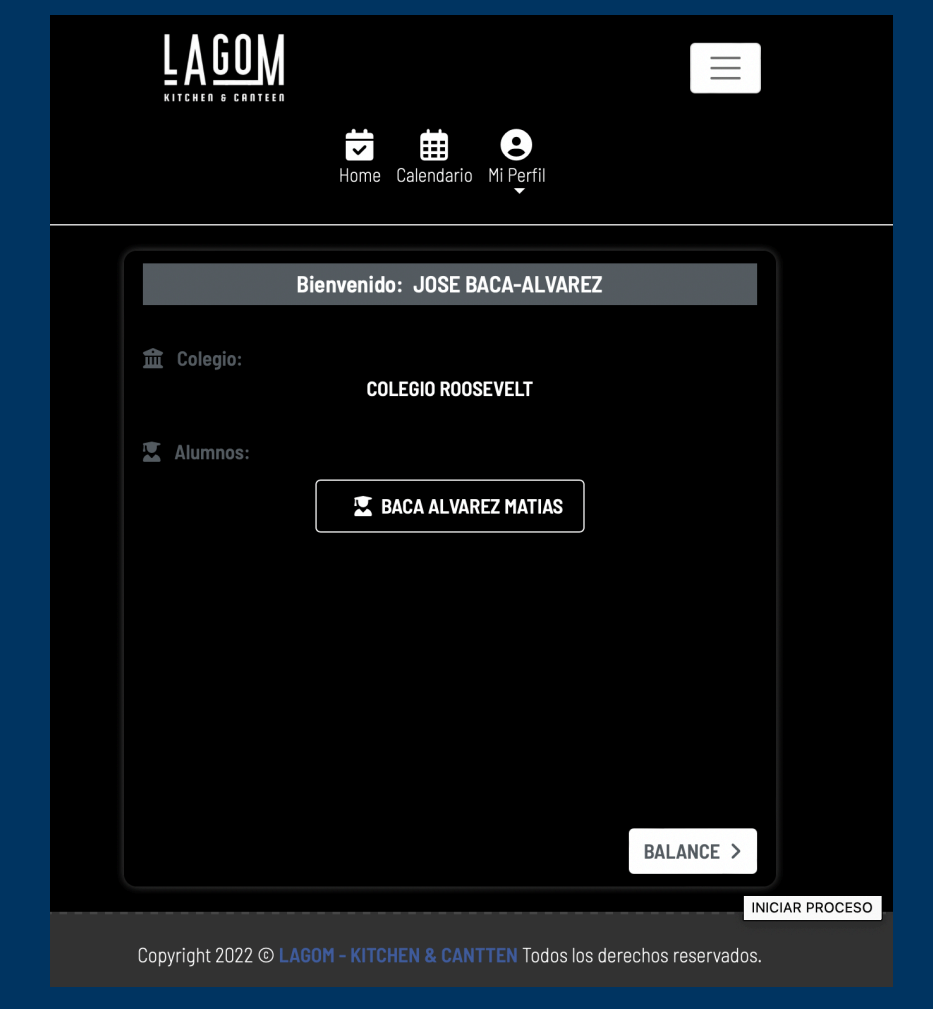

## Aplicativo Web LAgom Pasos para acceder

Hacer click en Depósitos para detalle de abonos en cuenta

Haciendo click en nombre de cada estudiante, se activa la<br>opción de Balance

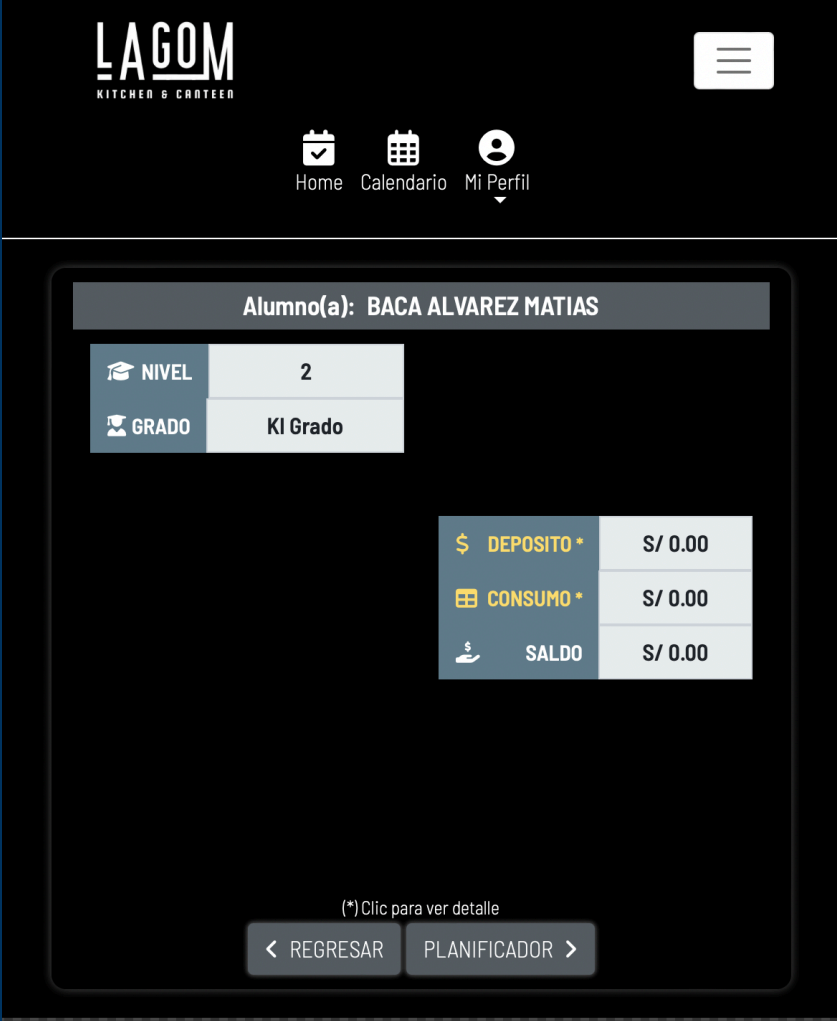

Hacer click en Consumo para detalle de lo consumido

Copyright 2022 © LAGOM - KITCHEN & CANTTEN Todos los derechos reservados.

\*Opcional Planificador para pre—orden de hot serving line

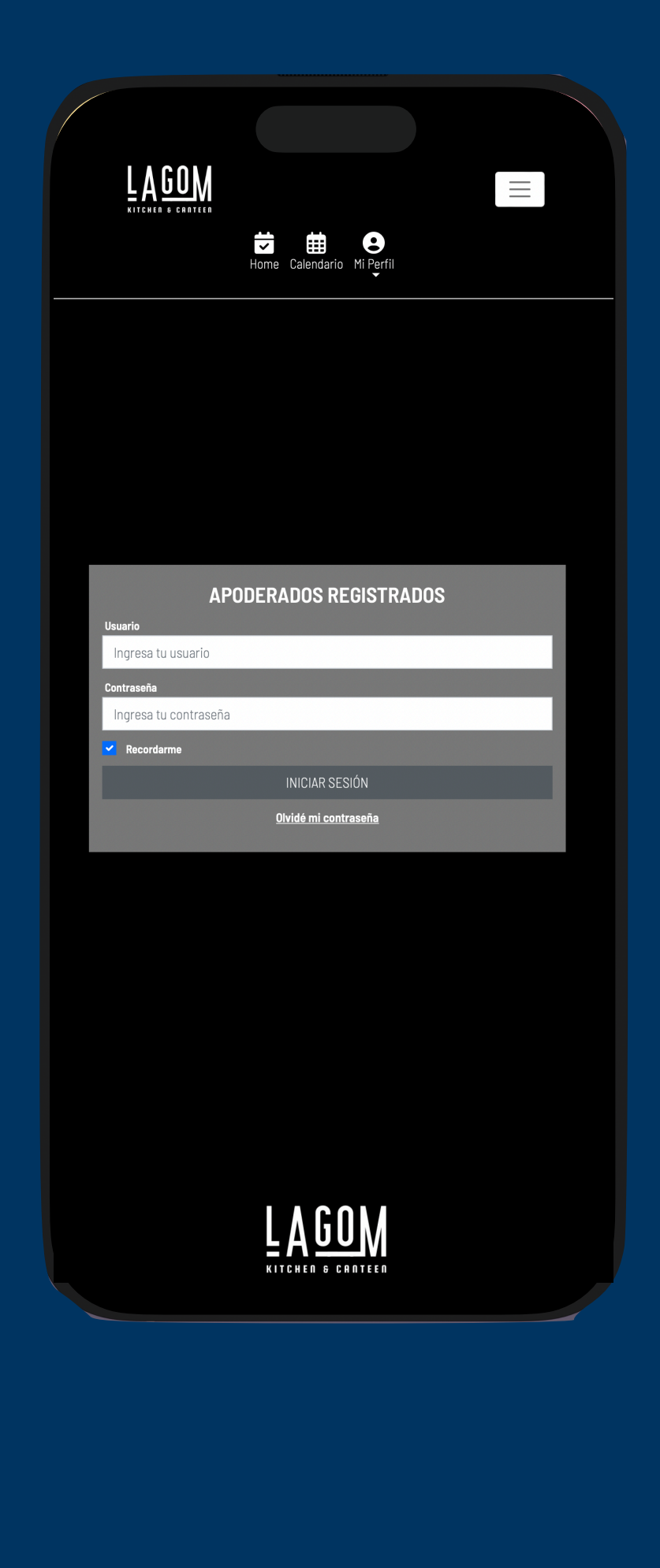

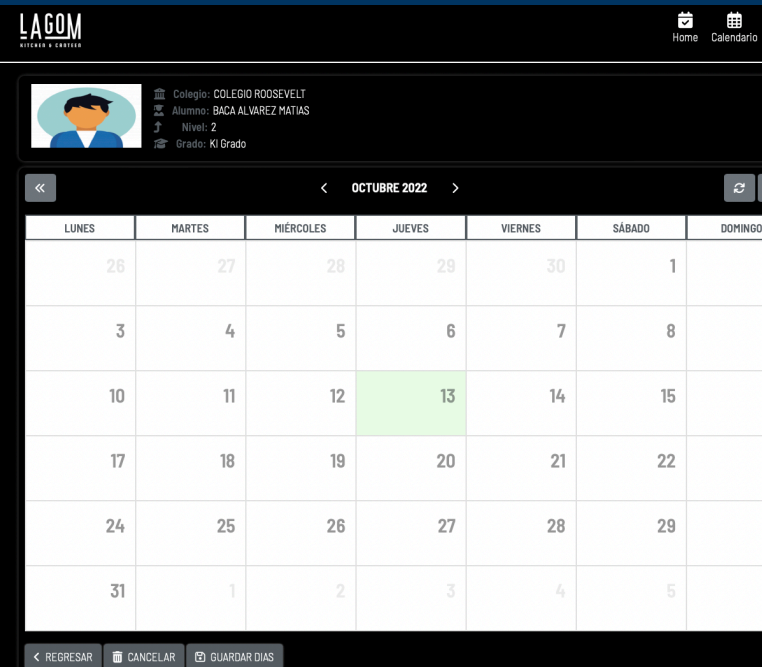

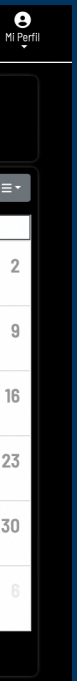